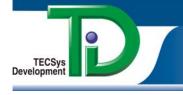

# HP StorageWorks HSV SNMP Intelligent Event Module

# **Intelligent Event Module Basics**

The HP StorageWorks HSV SNMP Intelligent Event Module (IEM) enables you to automate real-time monitoring of HP<sup>®</sup> StorageWorks™ HSV SNMP and capture the critical information you need for effective enterprise management.

#### **Events**

The HP StorageWorks HSV SNMP IEM provides Console *Works*® with a watch-list of all the text messages, including error codes, system warnings, and status alerts, produced by unsolicited SNMP traps sent from StorageWorks HSV controllers. Console *Works* uses these messages, called Events, as the targets that it scans for in the data streams of your managed devices.

When Console *Works* detects an Event, it alerts you to the Event as it is happening, records the circumstances surrounding the Event, and automatically performs the default or customer-configured responses associated with that Event.

## **Scans**

IEMs come with Events pre-arranged in logical groupings, called Scans<sup>™</sup>. Working with a Scan—or a combination of Scans—instead of hundreds of individual Events simplifies managing Events across your enterprise.

## HP StorageWorks HSV SNMP IEM at a Glance

StorageWorks HSV Version: 3.0 Events: 1120

Scans: 1 Master Scan

21 Event Scans

Filename: cw\_scan-hsvsnmp.bin

License required: CONWRKS-DB-HSVSNMP.lic

Connector/Console type: Pseudo Console or SNMP Trap Receiver

# Using the HP StorageWorks HSV SNMP IEM

To use this IEM, download it from the TDi web site, import it into Console *Works*, and then associate Scans from the IEM with a StorageWorks HSV controller.

When you associate Scans with a controller, you are specifying that Console *Works* monitor the data streams of this controller for the Events contained in those Scans.

**Note:** You must obtain a license for the HP StorageWorks HSV SNMP IEM prior to using the module. To obtain the license, contact your TDi sales representative (sales@tditx.com).

#### **Download the IEM**

- On the TDi website (<u>www.tditx.com</u>), click Customer Care > Downloads > Servers/IEM.
- On the Customer Downloads page, click the <u>Console Works</u> link appropriate for your version of Console Works.
- On the Connect to support2.tditx.com dialog box, enter your user name and password. To obtain a user name and password, contact a Customer Care specialist (support@tditx.com).
- 4. On the Software Support Downloads page, click the **Intelligent Event Modules** link.
- 5. Locate the row for HP StorageWorks HSV SNMP IEM.
- 6. In the Link column for that row, click BIN.
- 7. Save the file (cw\_scan-hsvsnmp.bin) to a directory accessible from your client workstation.

## Import the IEM

- On the Console Works main menu, click admin > Database > Import IEM.
- 2. On the Import IEM page, click **Browse**.
- 3. Locate and click **cw-scan-hsvsnmp.bin**.
- 4. Click the **Import** button.

## **Associate the Scans**

Associate the Scans with controllers you want Console *Works* to monitor. Console *Works* offers you the following options for associating Scans:

- Associate individual Scans with one or more controllers.
- Associate multiple Scans with one or more controllers.
- Create a Scan containing only the Events you want monitored and associate this customized Scan with one or more controllers.

**Note:** While you can associate any Scan with any application, system, or device, only associate a Scan with the application, system, or device appropriate for that Scan. For instance, associate only Cisco Scans with Cisco switches and McData Scans with McData switches.

For detailed instructions on associating Scans, please refer to the ConsoleWorks Admin/User Guide.

# Scans Available in the HP StorageWorks HSV SNMP IEM

The HP StorageWorks HSV SNMP IEM contains a Master Scan and 21 Event Scans.

#### **Master Scan**

The Master Scan, HSVSNMP, is the top-level Scan. It references all the other Scans in the IEM. When you associate the Master Scan with an HSV controller, you are specifying that Console Works scan the SNMP traps from this controller for all 1120 Events produced by StorageWorks HSV SNMP.

## **Event Scans**

The HP StorageWorks HSV SNMP IEM contains 21 Event Scans organized into three configurations. You can have Console Works monitor for Events according to:

- Subsystem (6 Scans)
- Severity level (4 Scans)
- Combination of subsystem and severity (11 Scans)

Review the following Scan configurations, and select the ones that best suit the needs of your enterprise.

## **Subsystem Scans**

The IEM provides the following subsystem Scans:

| • | HSVSNMP_EMUCritical:      | 1 Event    |
|---|---------------------------|------------|
| • | HSVSNMP_EMUInformational: | 1 Event    |
| • | HSVSNMP_EMUNonCritical:   | 1 Event    |
| • | HSVSNMP_EMUUnrecoverable: | 1 Event    |
| • | HSVSNMP_ManagementAgent:  | 822 Events |
| • | HSVSNMP_StorageCell:      | 294 Events |

#### Severity Scans

The IEM provides the following severity Scans:

| • | HSVSNMP_CRITICAL:      | 134 Events |
|---|------------------------|------------|
| • | HSVSNMP_MAJOR:         | 1 Event    |
| • | HSVSNMP_MINOR:         | 164 Events |
| • | HSVSNMP_INFORMATIONAL: | 821 Events |
|   |                        |            |

## **Combination Scans**

The IEM provides the following Scans for Events associated with a specific subsystem and severity level:

| • | HSVSNMP_EMUCritical_CRITICAL:                     | 1 Event   |
|---|---------------------------------------------------|-----------|
| • | ${\tt HSVSNMP\_EMUInformational\_INFORMATIONAL:}$ | 1 Event   |
| • | HSVSNMP_EMUNonCritical_MINOR:                     | 1 Event   |
| • | HSVSNMP_EMUUnrecoverable_CRITICAL:                | 1 Event   |
| • | HSVSNMP_ManagementAgent_CRITICAL:                 | 38 Events |

HSVSNMP\_ManagementAgent\_MAJOR: 1 Event HSVSNMP\_ManagementAgent\_MINOR: 126 Events HSVSNMP\_ManagementAgent\_INFORMATIONAL: 657 Events

94 Events

HSVSNMP\_StorageCell\_MINOR: 37 Events HSVSNMP\_StorageCell\_INFORMATIONAL: 163 Events

HSVSNMP\_StorageCell\_CRITICAL:

# **Sample Events**

The HP StorageWorks HSV SNMP IEM provides you with names, messages, severity ratings, and descriptions for each SNMP Event.

The following section displays samples of the Event data available in the HP StorageWorks HSV SNMP IEM.

## Sample Event 1

**Event name:** sCellEventTrap 9 12

**Event message:** SCellName-TimeDate %s: SWCID %d:

ECode: %d: CAC %d: EIP %d

Severity: Critical

**Description:** Failure or failure imminent.

> The '1' blower located within the HSV110 controller identified in the handle field is running slower than the lowest acceptable

speed.

The secondary\_id field contains the '1' blower assembly internal identifier value: 1. The value.ul1 field contains the current speed of the '1' blower. The value.ul2 field contains the lowest acceptable speed for

the '1' blower.

## Sample Event 2

**Event name:** sCellEventTrap\_9\_3e

Severity: Critical

**Event message:** SCellName-TimeDate %s: SWCID %d:

ECode: %d: CAC %d: EIP %d

**Description:** Failure or failure imminent. The Physical

Disk Drive identified in the handle field has disappeared. The enclosure, bay and rack where the Physical Disk Drive is located are contained in the attribute.value.u32[0],

attribute.value.u32[1] and

attribute.value.u32[2] fields, respectively. The attribute.type field contains the value 1.

#### **Additional Information**

For additional product information or to receive a free, live Console Works demonstration, please call 1.800.695.1258, or visit our website at www.tditx.com.